# Ένα παράδειγμα για την κατανόηση της απαίτησης για απόλυτη ακρίβεια από τους υπολογιστές

Δημήτριος Θ. Χριστόπουλος<sup>1,2</sup>

 $^1\mathbf E$  θ<br/>νικό Καποδιστριακό Πανεπιστήμιο Αθηνών, Τμήμα Οικονομικών Επιστημών <sup>2</sup>dchristop@econ.uoa.gr

10 Απριλίου 2011

# Περιεχόμενα

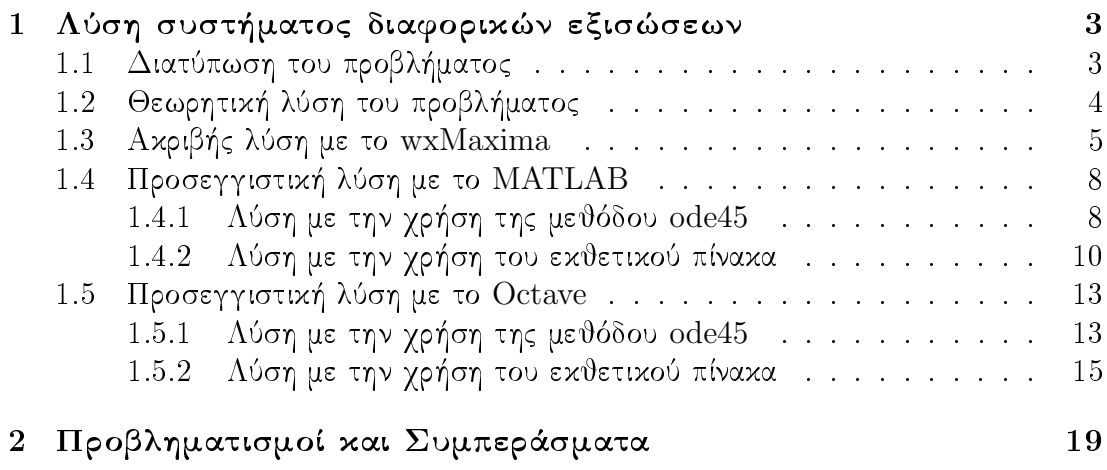

## <span id="page-2-0"></span>Λύση συστήματος διαφορικών εξισώσεων  $\mathbf 1$

#### <span id="page-2-1"></span>Διατύπωση του προβλήματος  $1.1$

Ένας οικονομολόγος, με ειδίκευση στα μακρο-οικονομικά, στην προσπάθειά του να βρει ένα υπόδειγμα το οποίο θα διέπει την χρονική εξέλιξη πέντε βασικών μεγεθών μιας οικονομίας, ας τις ονομάσουμε  $x_1, x_2, x_3, x_4, x_5$ , αφού μελέτησε τα δεδομένα του παρελθόντος και σκέφτηκε κατέληξε στο ακόλουθο σύστημα γραμμικών διαφορικών εξισώσεων:

<span id="page-2-2"></span>
$$
\begin{cases}\n x_1'(t) = & +4 \, x_5(t) \\
 x_2'(t) = x_1(t) & -16 \, x_5(t) \\
 x_3'(t) = & x_2(t) & +25 \, x_5(t) \\
 x_4'(t) = & x_3(t) & -19 \, x_5(t) \\
 x_5'(t) = & x_4(t) & +7 \, x_5(t)\n\end{cases}
$$
\n(1)

Επίσης έστω ότι στον χρόνο μηδέν, δηλ. όταν διατύπωσε το υπόδειγμά του, οι τιμές των μακρο-οικονομικών μεγεθών είναι οι ακόλουθες:

<span id="page-2-3"></span>
$$
x_1(0) = \frac{1}{10}, x_2(0) = -\frac{1}{15}, x_3(0) = \frac{3}{7}, x_4(0) = \frac{4}{9}, x_5(0) = \frac{3}{4}
$$
 (2)

Οι 1 μαζί με τις 2 αποτελούν ένα Πρόβλημα Αρχικών Τιμών (Π.Α.Τ.) το οποίο και θέλει να λύσει ο οικονομολόγος του παραδείγματός μας και μάλιστα ενδιαφέρεται να προβλέψει την τιμή των μεγεθών μετά από  $t=10$  έτη. Για να τον βοηθήσουμε τού προτείνουμε να γράψει το πρόβλημά του υπό μορφή εξίσωσης πινάχων ως εξής:

<span id="page-2-4"></span>
$$
x'(t) = A \cdot x(t)
$$
  
\n
$$
A = \begin{pmatrix}\n0 & 0 & 0 & 0 & 4 \\
1 & 0 & 0 & 0 & -16 \\
0 & 1 & 0 & 0 & 25 \\
0 & 0 & 1 & 0 & -19 \\
0 & 0 & 0 & 1 & 7\n\end{pmatrix}
$$
\n
$$
x_0 = \begin{pmatrix}\n\frac{1}{10} \\
-\frac{1}{15} \\
\frac{4}{9} \\
\frac{3}{4}\n\end{pmatrix}
$$
\n(3)

#### <span id="page-3-0"></span>1.2 Θεωρητική λύση του προβλήματος

Έχοντας διατυπώσει το πρόβλημα του οικονομολόγου σε μορφή πινάκων γνωρίζου- $\mu \epsilon^1$  ότι η λύση του συστήματος 3 θα δίνεται από τον τύπο:

$$
x(t) = e^{A \cdot t} \cdot x_0 \tag{4}
$$

Το πρόβλημα λοιπόν είναι ο υπολογισμός του εκθετικού πίνακα  $e^{A \cdot t}$ . Εάν προσπαθήσουμε να κάνουμε τον υπολογισμό 'με το χέρι' θα δούμε ότι ο πίνακας Α είναι μη απλής δομής<sup>2</sup> και γι' αυτόν τον λόγο δεν διαγωνοποιείται. Πρέπει λοιπόν να υπολογίσουμε την κανονική μορφή Jordan αυτού και κατόπιν να βρούμε τον εκθετικό πίνακα που ζητάμε. Ο υπολογισμός της κανονικής μορφής Jordan είναι από μόνος του ένα δύσχολο πρόβλημα στην συγχεχριμένη περίπτωση, αλλά μετά από αρχετή διαδικασία καταλήγουμε στην εξής ανάλυση:

$$
A = P \cdot J \cdot P^{-1}
$$
\n
$$
P = \begin{pmatrix}\n-14 & 1 & \frac{11}{4} & -\frac{1}{4} & 1 \\
49 & 0 & -\frac{33}{4} & -2 & 0 \\
-63 & -6 & \frac{143}{16} & \frac{75}{16} & 0 \\
35 & 8 & -\frac{33}{8} & -\frac{49}{16} & -\frac{1}{2} \\
-7 & -3 & \frac{11}{16} & \frac{5}{8} & \frac{3}{16}\n\end{pmatrix}
$$
\n
$$
J = \begin{pmatrix}\n2 & 1 & 0 & 0 & 0 \\
0 & 2 & 0 & 0 & 0 \\
0 & 0 & 1 & 1 & 0 \\
0 & 0 & 0 & 1 & 1 \\
0 & 0 & 0 & 0 & 1\n\end{pmatrix}
$$
\n(5)

Τώρα γνωρίζουμε, λ.χ. κοιτάξτε στην σελ. 557 του G. Golub & C. Van Loan (1996), ότι ο εκθετικός πίνακας θα είναι:

$$
e^{A \cdot t} = P \cdot e^{J \cdot t} P^{-1} \tag{6}
$$

<span id="page-3-2"></span><span id="page-3-1"></span><sup>&</sup>lt;sup>1</sup> Βλέπετε λ.χ. στην σελ. 456 του βιβλίου Boyce & DiPrima (1997)

<sup>&</sup>lt;sup>2</sup> Ένας πίνακας λέγεται μη απλής δομής όταν ο αριθμός των ιδιοδιανυσμάτων κάθε ιδιοτιμής δεν είναι ίσος με την πολλαπλότητα της ιδιοτιμής.

### <span id="page-4-0"></span>Ακριβής λύση με το wxMaxima 1.3

Υπολογίζουμε τον εκθετικό πίνακα με το wxMaxima χρησιμοποιώντας τις εντολές:

```
load("eigen")$
load("diag")$
A: matrix ([0, 0, 0, 0, 4], [1, 0, 0, 0, -16],
[0, 1, 0, 0, 25], [0, 0, 1, 0, -19],[0, 0, 0, 1, 7])$
X0:matrix([1/10],[-1/15],[3/7],[4/9],[3/4])$
et:ratsimp(mat_function(exp,t*A))$
xt: ratsimp(ct.X0)$
x(t)=xt;plot2d(makelist(xt[m][1], m, 1, length(xt)), [t, 0, 10],[xlabel, "t"], [ylabel, "xi(t)"])$
xmax:float(subst(10,t,xt))$
x(10) = xmax;
```
Έχουμε την γραφική παράσταση των πέντε συναρτήσεων  $x_i(t), i = 1, \cdots, 5$ :

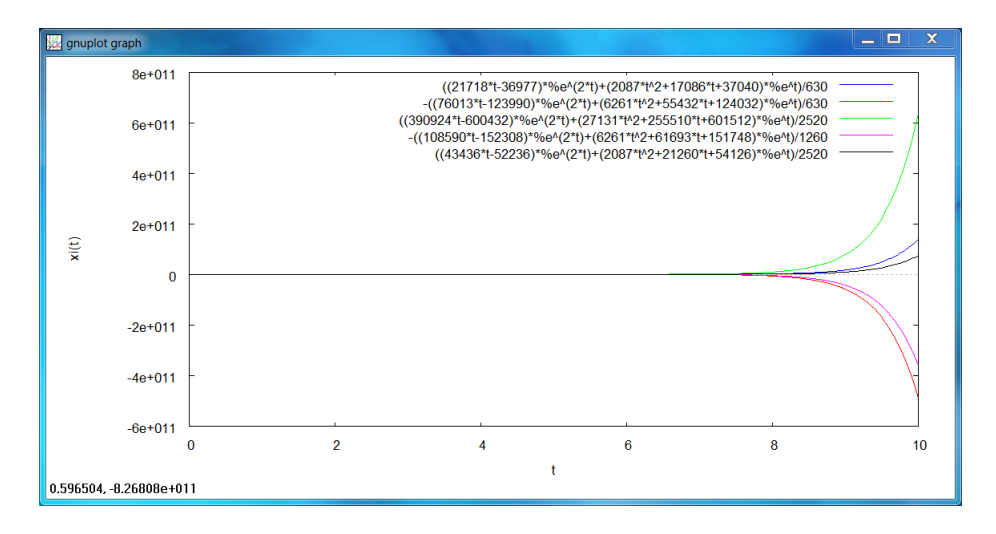

Σχήμα 1: Γράφημα της λύσης του συστήματος 3 με το wxMaxima

Φυσιχά μας ενδιαφέρει η λύση στο τέλος του χρόνου  $t=10$  οπότε και είναι:

$$
\mathbf{x}(10) = \begin{pmatrix} 1.387895237048897710^{11} \\ -4.899392378973698710^{11} \\ 6.370824479778059110^{11} \\ -3.595056088435915510^{11} \\ 7.35729115417847910^{10} \end{pmatrix} (7)
$$

Η απάντηση του wxMaxima φαίνεται ακολούθως:

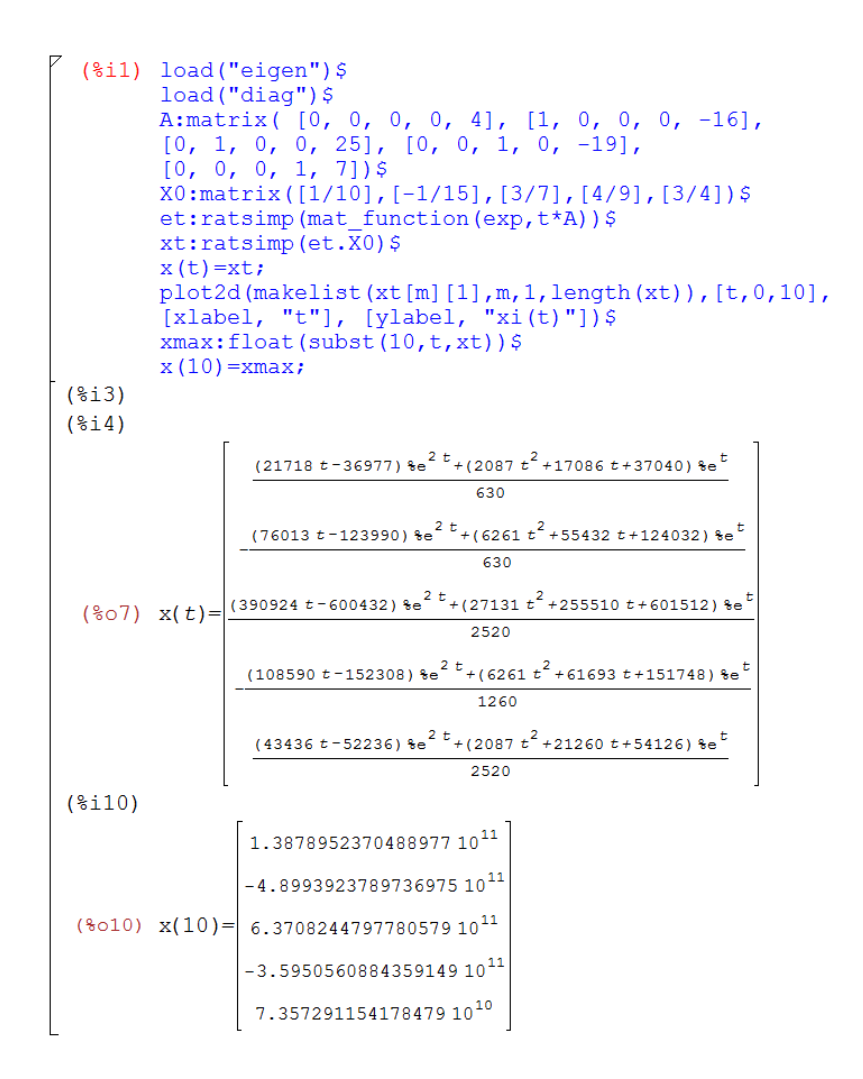

Σχήμα 2: Λύση του συστήματος 3 με το wxMaxima

Σημειώνουμε εδώ ότι η ακριβής λύση του Π.Α.Τ. 3 είναι:

$$
\mathbf{x}\left(t\right) = \begin{pmatrix} \frac{\left(21718\,t - 36977\right)e^{2\,t} + \left(2087\,t^{2} + 17086\,t + 37040\right)e^{t}}{630} \\ -\frac{\left(76013\,t - 123990\right)e^{2\,t} + \left(6261\,t^{2} + 55432\,t + 124032\right)e^{t}}{630} \\ \frac{\left(390924\,t - 600432\right)e^{2\,t} + \left(27131\,t^{2} + 255510\,t + 601512\right)e^{t}}{2520} \\ -\frac{\left(108590\,t - 152308\right)e^{2\,t} + \left(6261\,t^{2} + 61693\,t + 151748\right)e^{t}}{1260} \\ \frac{\left(43436\,t - 52236\right)e^{2\,t} + \left(2087\,t^{2} + 21260\,t + 54126\right)e^{t}}{2520} \end{pmatrix} \tag{8}
$$

Μπορούμε να κάνουμε επαλήθευση, είτε με πράξεις στο χέρι είτε με το wxMaxima,<br>για να είμαστε απόλυτα σίγουροι για το ακριβές της λύσης μας:

$$
x^{'}(t) - A \cdot x(t) = \begin{pmatrix} 0 \\ 0 \\ 0 \\ 0 \\ 0 \end{pmatrix}
$$

 $\acute{\eta}$ με εντολές του wx<br>Maxima ως εξής:

$$
\begin{bmatrix}\n(8i14) & \text{diff } (xt, t) - \text{ratsimp } (A, xt) \, \text{Statsimp} \, (*) \, , \\
0 \\
(8o15) & 0 \\
0 & 0 \\
0 & 0\n\end{bmatrix}
$$

#### <span id="page-7-0"></span>1.4 Προσεγγιστική λύση με το MATLAB

#### <span id="page-7-1"></span>Λύση με την χρήση της μεθόδου ode45  $1.4.1$

Λύνουμε τώρα το πρόβλημα 1 και 2 γρησιμοποιώντας το MATLAB και την εντολή ode25, δηλ. την μέθοδο Runge-Kutta 45. Για τον σχοπό αυτό δημιουργούμε τα παρακάτω δύο m-files:

```
m-file:sys5.m
_____________
function out1 = sys5(t, x)out1 = [4*x(5);x(1)-16*x(5);25*x(5)+x(2);x(3)-19*x(5);7*x(5)+x(4)];m-file: sysode45.m
------------------
function [x, xend]=sysode45(t1,t2,x0)
[t, x] = ode45('sys5', [t1 t2], x0);c1fplot(t, x(:,1), '-'', t, x(:,2), '-'', t, x(:,3), '-'', t, x(:,4), '-'', t, x(:,5), '-'')set(gca, 'XTick', t1:t2)
xlabel('t')ylabel('x_{i}(t)')
title('Plot of x_{i}(t), i=1,...,5 (method = ode45)')
xend=[x(end,1); x(end,2); x(end,3); x(end,4); x(end,5)];end
```
Τώρα έγουμε στο MATLAB τα αποτελέσματα:

```
>> format compact
>> format long e
>> [xal145, xmat45] = sysode45(0, 10, [1/10; -1/15; 3/7; 4/9; 3/4]);>> xmat45
x \text{mat} 45 =1.388295292439706e+011
   -4.900805164349407e+0116.372662504697011e+011
   -3.596094003855919e+0117.359417359143037e+010
```
Επίσης το γράφημα:

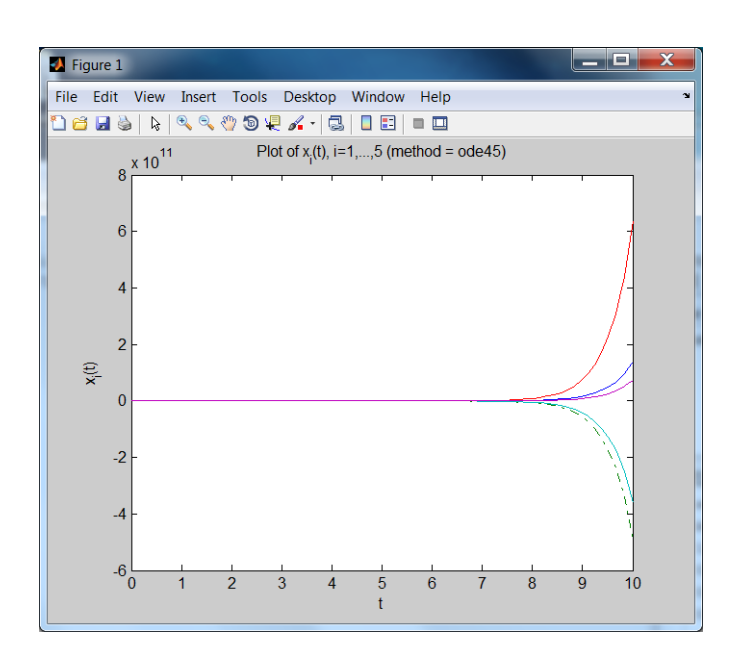

Σχήμα 3: Γράφημα της λύσης του συστήματος 3 με το MATLAB (ode45)

Βλέπουμε ότι και το MATLAB έδωσε περίπου τα ίδια αποτελέσματα. Εάν συγκρίνουμε τις δύο λύσεις στο τέλος του χρόνου  $t = 10$  θα δούμε ότι η επί τοις εκατό διαφορά τους είναι:

```
>> xmax=[1.3878952370488977e+011;
-4.8993923789736975e+011;
6.3708244797780579e+011;
-3.5950560884359149e+011;7.357291154178479e+010]
xmax =1.387895237048898e+011
   -4.899392378973698e+011
    6.370824479778058e+011
   -3.595056088435915e+011
    7.357291154178479e+010
>> (x \text{mat45-xmax})./xmax*100
ans =2.882461010953169e-002
    2.883593038541592e-002
    2.885066014276175e-002
    2.887063218131414e-002
    2.889929078518063e-002
```
 $\Delta$ ηλαδή έγουμε ένα σγετικό σφάλμα στην λύση του ΜΑΤLAB της τάξης του 0.03%, το οποίο μπορεί να θεωρηθεί μικρό. Εάν όμως δούμε το απόλυτο σφάλμα, τότε αυτό είναι:

```
>> xmat45-xmax
ans =4.000553908081055e+007
  -1.412785375709229e+0081.838024918952637e+008
  -1.037915420004273e+0082.126204964558411e+007
```
Έχουμε ένα απόλυτο σφάλμα στην λύση του ΜΑΤLAΒ της τάξης των 100 εκατομμυρίων, πρόχειται για πολύ μεγάλη τιμή σφάλματος.

#### <span id="page-9-0"></span>Λύση με την χρήση του εκθετικού πίνακα 1.4.2

Θα δούμε ότι η κατάσταση βελτιώνεται όταν χρησιμοποιήσουμε την συνάρτηση funm() για να παίρνουμε την λύση με την βοήθεια του εκθετικού πίνακα. Αυτό γίνεται με το να ορίσουμε την ανώνυμη συνάρτηση:

```
>> xt = @(A, t, x0) fumm(A*t, @exp)*x0xt =Q(A, t, x0)funm(A*t, Qexp)*x0
```
Κατόπιν δημιουργούμε το επόμενο αρχείο - συνάρτηση με το οποίο βρίσχουμε την λύση οποιουδήποτε Π.Α.Τ. της μορφής 3 για το χρονικό διάστημα  $[0, t_1]$ , λαμβάνουμε την γραφική παράσταση της λύσης στο ίδιο διάστημα, ενώ μας επιστρέφεται τόσο η συνολική λύση όσο και η λύση στο τέλος του γρόνου  $t_1$ :

```
function [xsol, solfin]=syssol(A,t1, x0, xt)
t =linspace(0, t1);
nn = size(t):
n = nn(2);
xsol = zeros(n, 5);for i=1:nxsol(i,:)=xt(A,t(i),x0);
end
c1fplot(t, xs01)set(gca, 'XTick', 0:t1)
```

```
xlabel('t')vlabel('x_{i}(t)')title('Plot of x_{i}(t), i=1,...,5 (method = matrix exponential)')
\text{solfin}=[xsol(end,1);xsol(end,2);xsol(end,3);xsol(end,4);xsol(end,5)];
end
```
Τώρα ορίζουμε τον πίναχα Α χαι το διάνυσμα x0 με τις αρχιχές τιμές της αρεσχείας μας και καλούμε την συνάρτηση syssol που ήδη έχουμε ορίσει:

```
\gg A=[0, 0, 0, 0, 4;
1, 0, 0, 0, -16;0, 1, 0, 0, 25;0, 0, 1, 0, -19;0, 0, 0, 1, 7]A =\Omega\Omega\overline{0}\Omega\overline{4}\mathbf{1}\Omega\Omega\Omega-16\Omega1\overline{0}\overline{0}25
      \Omega\Omega\mathbf{1}\Omega-19\Omega\Omega\Omega\mathbf{1}\overline{7}>> x0=[1/10;-1/15;3/7;4/9;3/4]x0 =1.00000000000000e-001
   -6.6666666666667e-0024.285714285714286e-001
    4.44444444444444e-001
    7.50000000000000e-001
\gg [xall, xmatexp]=syssol(A, 10, x0, xt);
>> xmatexp
xmatexp =
    1.387895237048510e+011
   -4.899392378972300e+011
    6.370824479776191e+011
   -3.595056088434828e+011
    7.357291154176115e+010
>> (xmatexp-xmax)./xmax*100
ans =-2.796922875644423e-011-2.852813104178819e-011-2.929691571396144e-011-3.023697283358469e-011-3.212576988255903e-011
```

```
>> xmatexp-xmax
```
ans  $=$  $-3.881835937500000e-002$ 1.397705078125000e-001  $-1.866455078125000e-001$ 1.087036132812500e-001  $-2.363586425781250e-002$ 

Τώρα το μέγιστο απόλυτο σφάλμα είναι της τάξης του 0.2, ενώ το σχετικό σφάλμα είναι αμελητέο. Επομένως μόνον με την χρήση συναρτήσεων πινάχων χαταφέραμε να λύσουμε το πρόβλημα ικανοποιητικά χρησιμοποιώντας το MATLAB. Επίσης το γράφημα δεν αλλάζει αισθητά:

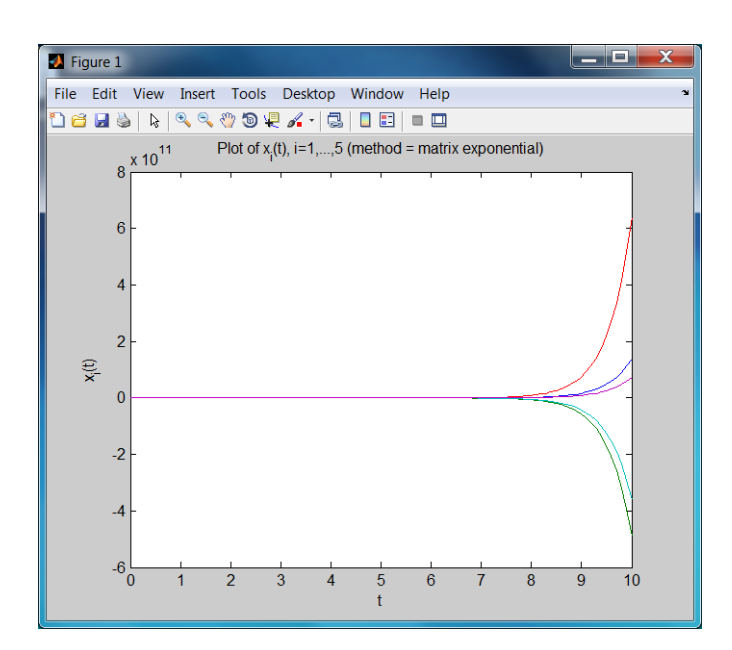

Σχήμα 4: Γράφημα της λύσης του συστήματος 3 με το MATLAB  $(e^{At})$ 

Πιθανόν η ακρίβεια της λύσης να μπορεί να βελτιωθεί περαιτέρω. Εάν έχετε κάποια πρόταση γι' αυτόν τον σκοπό μην διστάσετε να την αποστείλετε στον γράφοντα<sup>3</sup>, ώστε να ενσωματωθεί σε κάποια επόμενη έκδοση του παρόντος παραδείγματος.

<span id="page-11-0"></span> $3\Delta$ ημήτριος Θ. Χριστόπουλος, dchristop@econ.uoa.gr

#### <span id="page-12-0"></span>Προσεγγιστική λύση με το Octave 1.5

#### <span id="page-12-1"></span> $1.5.1$ Λύση με την χρήση της μεθόδου ode45

Θα γρησιμοποιήσουμε την συνάρτηση των παραγώγων και τις επιλογές που δίνονται ακολουθως:

```
octave-3.2.4.exe:1> format compact
octave-3.2.4.exe:2> format long e
octave-3.2.4.exe:3> octsys=\mathcal{Q}(t,x)[4*x(5),x(1)-16*x(5),25*x(5)+x(2),\
x(3)-19*x(5),7*x(5)+x(4)]octsys =\mathfrak{C}(t, x) [4 * x(5), x(1) - 16 * x(5), 25 * x(5) + x(2), x(3) - 19 * x(5),
```

```
7 * x(5) + x(4)
```

```
octave-3.2.4.exe:4> vopt = odeset ("OutputFcn", @odeplot);
```
Τώρα απλά καλούμε την ode45 και παρακολουθούμε σε γράφημα - animation την κατασκευή της λύσης:

```
octave-3.2.4.exe:4>sol=ode45(octsys, [0 10], [1/10 -1/15 3/7 4/9 3/4], vopt);
warning: Option "RelTol" not set, new value 0.000001 is used
warning: Option "AbsTol" not set, new value 0.000001 is used
warning: Option "InitialStep" not set, new value 1.000000 is used
warning: Option "MaxStep" not set, new value 1.000000 is used
warning: isstr is obsolete and will be removed from a future
version of Octave,
please use ischar instead
```
Στο τέλος έχουμε το γράφημα (με αρχετή χρονική χαθυστέρηση βέβαια):

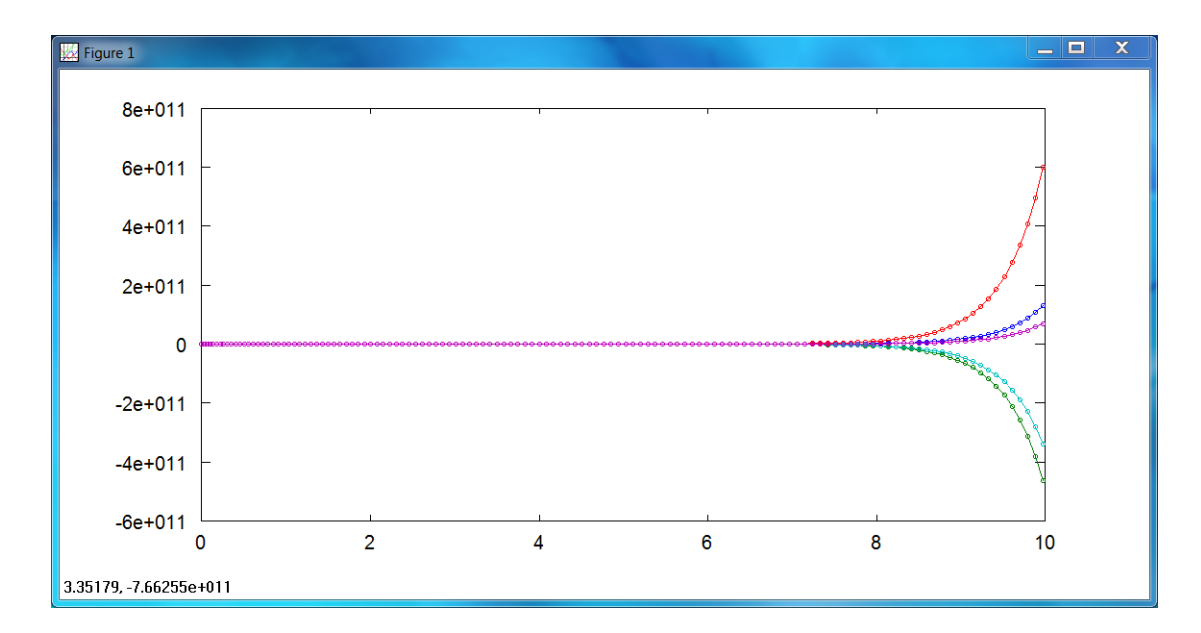

Σχήμα 5: Γράφημα της λύσης του συστήματος 3 με το Octave (ode45)

Η λύση στο τέλος του χρόνου  $t = 10$  είναι:

```
octave-3.2.4.exe:5> xall=sol.y;
octave-3.2.4.exe:6 xoct45=[xall(end,1); xall(end,2); xall(end,3);xall(end,4); xall(end,5)]xoct45 =1.38789118116933e+011
 -4.89937809310527e+011
 6.37080595744849e+011
 -3.59504567786361e+011
 7.35726997186237e+010
```
Τόσο το σχετικό όσο και το απόλυτο σφάλμα είναι μικρότερο από αυτό του ΜΑ-ΤLAB. Το απόλυτο σφάλμα είναι περίπου ένα εκατομμύριο. Πάντα αναφερόμαστε στις έτοιμες (default) ρυθμίσεις που έχει το κάθε πρόγραμμα για την ode45.

```
octave-3.2.4.exe:7> xmax=[1.3878952370488977e+011;\
-4.8993923789736975e+011;6.3708244797780579e+011;-3.5950560884359149e+011;7.357291154178479e+010]xmax =
```
1.38789523704890e+011 -4.89939237897370e+011

```
6.37082447977806e+011
 -3.59505608843591e+0117.35729115417848e+010
octave-3.2.4.exe:8> (xoct45-xmax)./xmax*100
ans =-2.92232400163888e - 004-2.91584493013144e-004-2.90736774028634e-004-2.89580247043527e - 004-2.87909172946772e - 004octave-3.2.4.exe: 9> xoct45-xmax
ans =-4.05587956298828e+0051.42858684289551e+006
 -1.85223295715332e+0061.04105723022461e+006
 -2.11823161132812e+005
```
#### <span id="page-14-0"></span>1.5.2 Λύση με την χρήση του εκθετικού πίνακα

Ορίζουμε αρχικά την λύση του προβλήματος 3 με την ανώνυμη συνάρτηση:

octave-3.2.4.exe:1> format compact octave-3.2.4.exe:2> format long e  $octave-3.2.4.exe:3>xt=@(A,t,x0)expm(A*t)*x0$  $xt =$ 

 $Q(A, t, x0)$  expm  $(A * t) * x0$ 

Δημιουργούμε την συνάρτηση octsyssol.m:

```
function [xsol, solfin]=octsyssol(A,t1, x0, xt)
t =linspace(0, t1);
nn = size(t);
n = nn(2);
xsol = zeros(n, 5);for i=1:nxsol(i,:)=xt(A,t(i),x0);
```

```
end
c1fplot(t, xsol)set(gca, 'XTick', 0:t1)
xlabel('t')ylabel('x_{i}(t)')title('Plot of x_{i}(t), i=1,..., 5 (method = matrix exponential)')
\text{solfin}=[xsol(end,1);xsol(end,2);xsol(end,3);xsol(end,4);xsol(end,5)];
end
Ορίζουμε τον πίνακα Α, το διάνυσμα αρχικών τιμών x0 και καλούμε την συνάρτηση
(m - file) που ήδη έγουμε ορίσει πριν:
octave-3.2.4.exe:7> [xall, xoctexp]=octsyssol(A,10, x0, xt);
warning: isstr is obsolete and will be removed from a future
version of Octave,
please use ischar instead
octave-3.2.4.exe:8> [xall, xoctexp]=octsyssol(A,10, x0, xt);
octave-3.2.4.exe:9> xoctexp
xoctexp =1.38789523704946e+011
  -4.89939237897572e+0116.37082447978074e+011
  -3.59505608843745e+0117.35729115418177e+010
octave-3.2.4.exe:10> xmax=[1.3878952370488977e+011;\
-4.8993923789736975e+011; > 6.3708244797780579e+011;-3.5950560884359149e+011;7.357291154178479e+010]xmax =1.38789523704890e+011
  -4.89939237897370e+011
  6.37082447977806e+011
  -3.59505608843591e+0117.35729115417848e+010
octave-3.2.4.exe:11> (xoctexp-xmax)./xmax*100
ans =4.03486908554050e-011
  4.12972726652960e-011
```

```
4.20580313879303e-011
 4.28342967204571e-011
 4.47147578223352e-011
octave-3.2.4.exe:12> xoctexp-xmax
ans =5.59997558593750e-002
 -2.02331542968750e-0012.67944335937500e-001
 -1.53991699218750e-0013.28979492187500e-002
```
Παρατηρούμε ότι το Octave έχει ελαφρά μεγαλύτερο απόλυτο σφάλμα από το MA-ΤLAB, περίπου μιάμιση φορά μεγαλύτερο για την ακρίβεια:

```
>> dmat=abs(xmatexp-xmax)
dmat =3.881835937500000e-002
    1.397705078125000e-001
    1.866455078125000e-001
    1.087036132812500e-001
    2.363586425781250e-002
>> xoctexp=[ 1.38789523704946e+011;
-4.89939237897572e+011;6.37082447978074e+011;
-3.59505608843745e+011;7.35729115418177e+010]
xoctexp =1.387895237049460e+011
   -4.899392378975720e+0116.370824479780740e+011
   -3.595056088437450e+0117.357291154181770e+010
>> doct=abs(xoctexp-xmax)
dot =5.624389648437500e-002
    2.022705078125000e-001
    2.681884765625000e-001
    1.535034179687500e-001
    3.291320800781250e-002
>> doct./dmat
ans =
```
- 1.448899371069182e+000
- 1.447161572052402e+000
- 1.436886854153041e+000
- 1.412128017967434e+000
- 1.392511297611362e+000

Το γράφημα της λύσης με το Octave είναι:

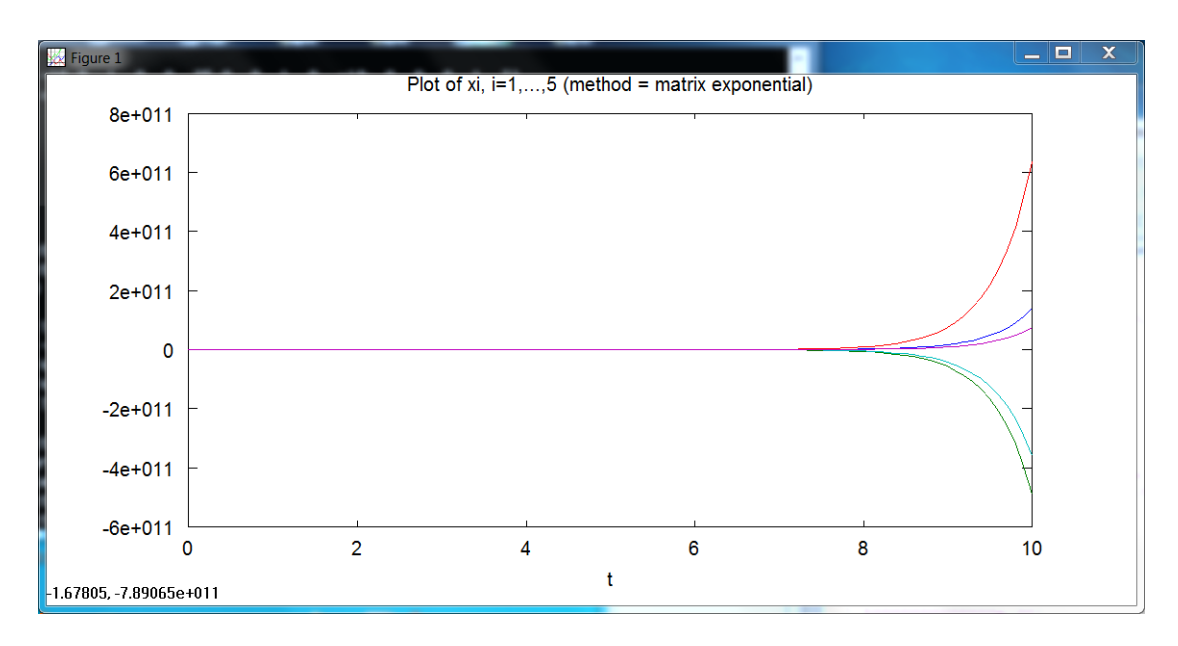

 $\Sigma \chi$ ήμα 6: Γράφημα της λύσης του συστήματος 3 με το Octave $(e^{A \cdot t})$ 

### <span id="page-18-0"></span> $\overline{2}$ Προβληματισμοί και Συμπεράσματα

1. Μπορούμε να ορίσουμε εμείς τις παραμέτρους της συνάρτησης ode45 στο MA-ΤLAB. Δοχιμάζουμε λοιπόν τις εξής παραμέτρους χαι έχουμε τα αχόλουθα αποτελέσματα:

```
>> format compact
>> ftx=\mathcal{Q}(t,x)[4*x(5);x(1)-16*x(5);25*x(5)+x(2);x(3)-19*x(5);
7*x(5)+x(4)]ftx =
    \mathbb{Q}(\text{t},x) [4*x(5); x(1)-16*x(5); 25*x(5)+x(2); x(3)-19*x(5); 7*x(5)+x(4)]
>> tic; sol=ode45(ftx, [0 10], [1/10;-1/15;3/7;4/9;3/4], vopt); toc
Elapsed time is 12.246467 seconds.
>> xall=sol.v;
>> x \text{mat45} = [x \text{all}(1, \text{end}); x \text{all}(2, \text{end}); x \text{all}(3, \text{end});
xall(4, end); xall(5, end)]x \text{mat} 45 =1.387895237050829e+011
   -4.899392378980493e+011
    6.370824479786863e+011
   -3.595056088440857e+0117.357291154188542e+010
>> (x \text{mat45-x} \text{max})./xmax*100
ans =1.391205269984454e-010
    1.386915645800122e-010
    1.381879372982929e-010
    1.374500460756326e-010
    1.367782132830709e-010
\geq xmat45-xmax
ans =1.930847167968750e-001
   -6.795043945312500e-0018.803710937500000e-001
   -4.941406250000000e-0011.006317138671875e-001
```
Το γράφημα είναι τώρα "animation" και η τελική μορφή του είναι η εξής:

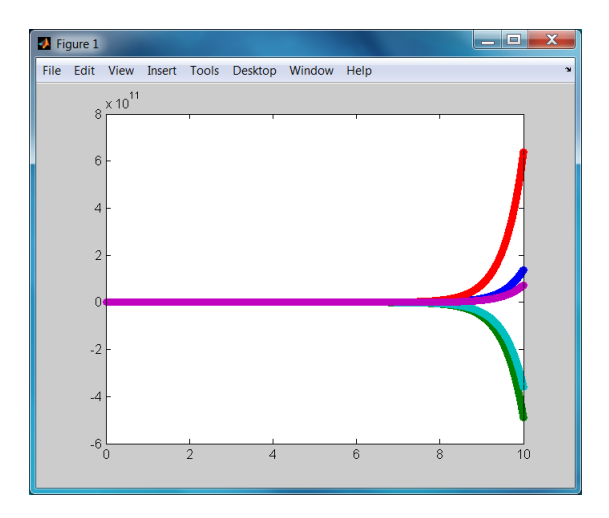

Σχήμα 7: Βελτίωση της λύσης του συστήματος 3 με το MATLAB (ode45)

Αν δεν μας ενδιαφέρει να έχουμε animation, τότε ο χρόνος υπολογισμού μικραίνει πολύ:

```
>> vopt=odeset ('RelTol', 1e-12, 'AbsTol', 1e-12, 'NormControl', 'on');
>> tic; sol=ode45(ftx, [0 10], [1/10;-1/15;3/7;4/9;3/4], vopt); toc
Elapsed time is 1.065333 seconds.
```
2. Θα κάνουμε ακριβώς το ίδιο και στο Octave για να βελτιώσουμε τις επιδόσεις του. Δοκιμάζουμε λοιπόν τις ίδιες παραμέτρους με το ΜΑΤLΑΒ και έχουμε τα ακόλουθα αποτελέσματα:

```
octave-3.2.4.exe:1> format compact
octave-3.2.4.exe:2> format long e
octave-3.2.4.exe:3> ftx=@(t,x)[4*x(5),x(1)-16*x(5),\
25*x(5)+x(2), x(3)-19*x(5), 7*x(5)+x(4)]ftx =\mathfrak{C}(t, x) [4 * x(5), x(1) - 16 * x(5), 25 * x(5) + x(2),
 x(3) - 19 * x(5), 7 * x(5) + x(4)octave-3.2.4.exe:4> vopt = odeset ("RelTol", 1e-12, \
"AbsTol", 1e-12,> "NormControl", "on", "OutputFcn", @odeplot);
octave-3.2.4.exe:4>[sol]=ode45(ftx, [0 10], [1/10 -1/15 3/7 4/9 3/4], \
vopt); toc
warning: Option "InitialStep" not set, new value 1.000000 is used
warning: Option "MaxStep" not set, new value 1.000000 is used
```

```
warning: isstr is obsolete and will be removed from a future \setminusversion of Octave,please use ischar instead
Elapsed time is 2729.37 seconds.
octave-3.2.4.exe:5>xall=sol.y;
octave-3.2.4.exe:6>xoct45=[xall(end,1);xall(end,2);xall(end,3);xall(end,4);xall(end,5)]
xoct45 =1.38789523704426e+011
  -4.89939237895737e+011
  6.37082447975687e+011
  -3.59505608842399e+011
  7.35729115415419e+010
octave-3.2.4.exe:7>xmax=[1.3878952370488977*1.0e+011;\
-4.8993923789736987*1.0e+011;6.3708244797780591*1.0e+011;\
-3.5950560884359155*1.0e+011;7.357291154178479*1.0e+010];
octave-3.2.4.exe:8>(xoct45-xmax)./xmax*100
ans =
  -3.33893662473746e-010
  -3.33318198320561e-010
  -3.32555440897001e-010
  -3.31638982218553e-010
  -3.30092804035384e-010
octave-3.2.4.exe:9>xoct45-xmax
ans =-4.63409423828125e-001
  1.63305664062500e+000
  -2.11865234375000e+000
  1.19226074218750e+000
  -2.42858886718750e-001
```
To γράφημα είναι βέβαια "animation", αλλά γίνεται εξαιρετικά αργά, συγκριτικά με το MATLAB, ενώ η τελική μορφή του είναι η εξής:

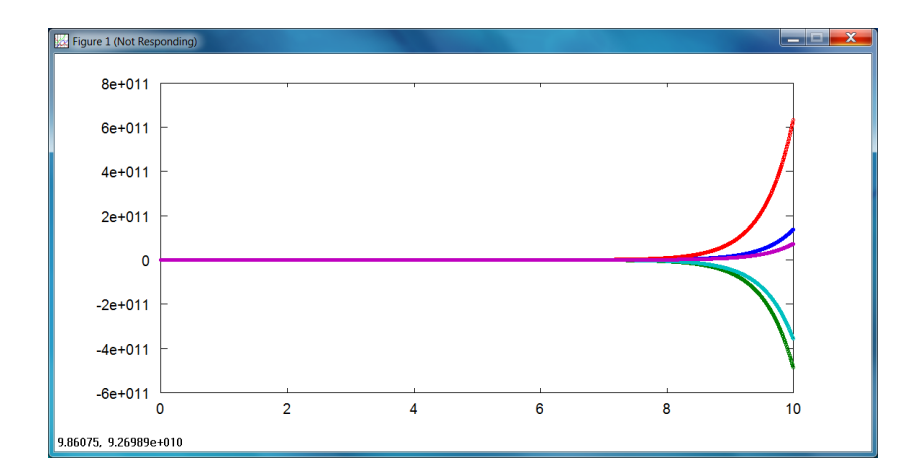

 $\Sigma$ γήμα 8: Βελτίωση της λύσης του συστήματος 3 με το Octave (ode45)

Εάν δεν μας ενδιαφέρει το 'ζωντανό' γράφημα, τότε έχουμε εξαιρετική βελτίωση του γρόνου εκτέλεσης:

```
octave-3.2.4.exe:7> vopt = odeset ("RelTol", 1e-12,
"AbsTol", 1e-12, "NormControl", "on");
octave-3.2.4.exe:8>tic; [sol]=ode45(ftx, [0 10],
[1/10 -1/15 3/7 4/9 3/4], vopt); toc
warning: Option "InitialStep" not set, new value 1.000000 is used
warning: Option "MaxStep" not set, new value 1.000000 is used
Elapsed time is 5.19481 seconds.
```
Πρέπει όμως να τονίσουμε ότι το Octave δεν κατάφερε να μειώσει το απόλυτο σφάλμα στα επίπεδα που το έφτασε το MATLAB.

3. Παρατηρούμε λοιπόν ότι για να μπορέσουμε να επιτύχουμε ικανοποιητική ακρίβεια με κάποιο από τα προγράμματα MATLAB ή Octave θα πρέπει να ορίσουμε τόσο μικρές τις παραμέτρους επίλυσης της Runge-Kutta 45, ώστε ο χρόνος υπολογισμού να πρέπει να αυξηθεί αρκετά. Επίσης ακόμα και τότε δεν είμαστε σίγουροι ότι θα επιτύχουμε την πολυπόθητη ακρίβεια και πάντα πρέπει να είμαστε επιφυλακτικοί για τα αποτελέσματά μας.

Αντίθετα, αν χρησιμοποιήσουμε το wxMaxima μπορούμε να υπολογίσουμε με απόλυτη ακρίβεια την λύση για οιονδήποτε χρόνο t και μάλιστα σε ελάχιστο υπολογιστικό χρόνο, δεδομένου ότι κάνουμε μία απλή αντικατάσταση κάθε φορά.

Καταλαβαίνουμε λοιπόν γιατί πρέπει να αφιερώσουμε χρόνο ώστε να αποκτήσουμε την γνώση Συστημάτων Υπολογιστικής Άλγεβρας (CAS), όπως το wxMaxima: για να λύνουμε τουλάχιστον τα γραμμικά προβλήματά μας με απόλυτη ακρίβεια και σε σύντομο υπολογιστικά χρόνο.

# Αναφορές

- Boyce, W. & DiPrima, R. (1997), Στοιχειώδεις Διαφορικές Εξισώσεις και Προβλήματα Αρχικών Τιμών, 6η έκδοση, Πανεπιστημιαχές Εχδόσεις Ε.Μ.Π.
- G. Golub & C. Van Loan (1996), Matrix Computations, 3rd edition, The Johns Hopkins University Press, Baltimore, Maryland.